# **WDT5USB - watchdog s USB rozhraním**

Jádrem watchdogu je moderní jednočipový mikropočítač zajišťující všechny nezbytné funkce včetně uložení všech potřebných funkcí a nastavení do nonvolatile paměti EEPROM.

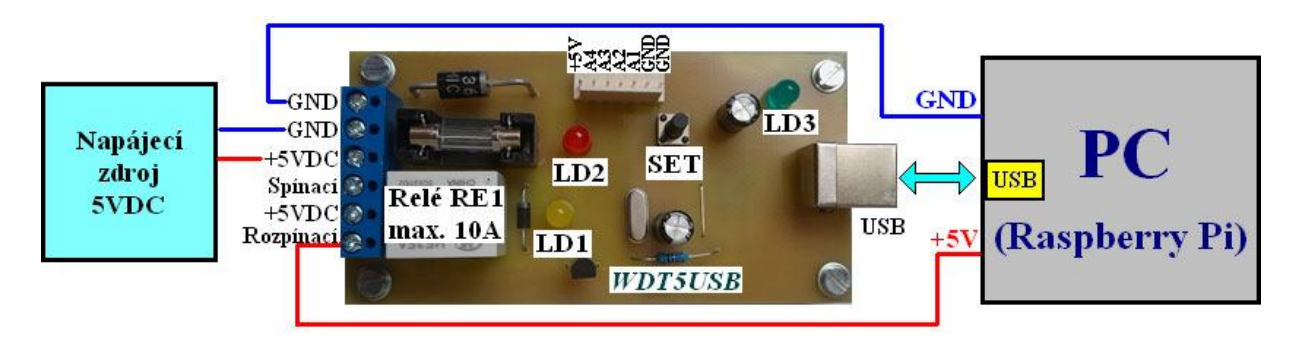

USB rozhraní je řešeno sofistikovaným obvodem FT232RL především z důvodu vynikající sw podpory - výrobce FTDI nabízí volně ke stáhnutí ovladače pro všechny stávající operační systémy na **www.ftdichip.com/Drivers/VCP.htm**

Před prvním připojením si proto stáhněte potřebný ovladač do počítače. Celý postup je detailně popsán zde:

## **1. Instalace ovladačů a připojení watchdogu WDT5USB k počítači**

### **Před připojením USB watchdogu k počítači si stáhněte ovladače**

- pro **Win7 a novější** z adresy: **www.selfcontrol.cz/win7driver.zip**
- pro **Win XP** z adresy: **www.selfcontrol.cz/R11806.zip**
- pro **Win 98** z adresy: **www.selfcontrol.cz/R10906.zip**

Aktualizované ovladače naleznete také na stránkách výrobce FTDI obvodů: **www.ftdichip.com/Drivers/VCP.htm**

- Výše uvedený soubor rozbalte a uložte do nového adresáře, např **C:\VCP**
- Po úspěšném uložení propojte WDT5USB s napájecím zdrojem a PC dle obrázku a USB zásuvku s počítačem pomocí standardního USB kabelu.
- Po detekci nového hw Vás počítač vyzve k výběru vhodného ovladače, zadejte cestu do příslušného adresáře, viz například **C:\VCP**

**Funkce WDT5USB**: při resetování PC Relé1 sepne na nastavený čas dle uloženého parametru wdtlevelXXXXms, čímž se připojené PC vypne, jelikož je napájeno přes rozpínací kontakt relé.

### **Parametry relé (cívka 5VDC): kontakty max. 10A, relé typu 1C (1 přepínací kontakt).**

Legenda k obrázku: LD1… žlutá LED svítí při sepnutém relé,

LD2… červená LED – popis níže,

LD3 … modrá LED svítí, je-li na vstupu napájení 5V.

Ochranná pojistka F400mA součástí ochrany proti přepólování.

## **2. Popis příkazů a parametrů komunikace s watchdogem**

- **Ovládání:** 4800 bps (nebo 9600bps viz níže), 8 bitů bez parity, 1 nebo 2 stop-bity.
- **Základní příkazy**: **wdtXXXXs, wdtporXXXXs, wdtlevelXXXXms, wbreaks, @RESET=XXXXs** a **pinXXXX&s** - podrobnosti hesla v příloze.
- Watchogy vždy dodáváme s neaktivovaným heslem !

#### **Dále speciální konfigurační příkazy s uložením do EEPROM:**

**R4800cfgs** … nastaví přenosovou rychlost 4800bps jako výchozí, současně ihned přepne na 4800

- **R9600cfgs** … nastaví rychlost 9600bps jako výchozí, ihned přepne na 9600bps.
- **Rblkcfgs** … po přijetí řetězce **wdtXXXXs** začne vteřinově blikat červená LD2 (krátké záblesky), po restarování do přijetí prvního řetězce **wdtXXXXs** nebliká.
- **Rnobcfgs** … červená LD2 vteřinově nebliká nikdy.

### **Dotazovací příkazy s odpovědí (WDT5USB má 4 analogové vstupy, 10bitový A/D)**

**A1?s** ( též **a1?s** ) **…** vrátí analogový vstup A1 (**a1=1023s** … max. hodnota, **a1=0s** … minimální) **A2?s** ( též **a2?s** ) **…** vrátí analogový vstup A2 (**a2=XXXXs** … rozsah XXXX od 0 do 1023). **A3?s** ( též **a3?s** ) **…** vrátí analogový vstup A3 (**a3=XXXXs** … 1023 odpovídá 5V na vstupu). **A4?s** ( též **a4?s** ) **…** vrátí analogový vstup A4 (**a4=0s** … odpovídá 0V na vstupu A4).

**POZN**: Napětí na vstupech nesmí překročit napájecí napětí (zpravidla +5VDC). Pro měření vyšších napětí používejte odporových děličů. Analogové vstupy jsou vhodné například na měření teploty (dělič s odporovým čidlem nebo termistorem), měření osvětlení (odporový dělič s fotorezistorem) nebo na měření natočení potenciometrů či trimrů (třívodičové připojení potenciometrů, viz GND, Avstup a VCC).

Analogové vstupy na modulu jsou plovoucí, tj. bez přidaných Pull-Down rezistorů. Čtení nezapojených (plovoucích) vstupů může proto přinášet nenulové hodnoty. Vstupy A/D převodníku jsou multiplexovány v pořadí A1, A2, A3, A4, A1 atd. SampleHold kapacita v A/D není mezi převody vybíjena a pokud je některý vstup nezapojen, pak bude napětí čteného vstupu cca kopírovat předchozí vstup. Proto je také nutné brát zřetel na impedanci mezi zdrojem signálu a vstupem A/D převodníku. Nabíjecí proud do SH kapacitoru je cca 10 až 20uA.

## **3. Základní příkazy – zevrubný popis**

- Časování timeoutu v širokých mezích od 1 do 9999 vteřin příkazem **wdtXXXXs**, kde XXXX je požadovaný čas. Časování nastane ihned po přijetí příkazu. Akceptuje-li watchdog příkaz, LD2 krátce blikne.
- Lze měnit první timeout ( čas po zapnutí / restartu počítače ) příkazem **wdtporXXXXs**  kde XXXX musí být v rozsahu 1 až 9999 vteřin. Nové nastavení je bezprostředně uloženo do EEPROM. Odezva – LD2 se rozsvítí na 2 vteřiny.

**POZN**: **watchdog je od nás nastaven na 900 vteřin** (15 minut, wdtpor900s). Pokud budete nastavení měnit, je nutné zvolit dostatečný čas, aby měl počítač dostatek času k nabootování operačního systému (Linux, Windows).

 Nastavení šířky resetovacího pulsu (doba stisku resetovacího tlačítka) příkazem **wdtlevelXXXXms** - kde XXXX musí být v rozsahu 100 až 9900 ms. Nové nastavení je rovněž uloženo do paměti. Odezva – LD2 se rozsvítí na 2 vteřiny.

**POZN**: resetovací doba je od nás nastavena na 10 vteřin (wdtlevel9999ms).

 Příkazem **wbreaks** lze zastavit časování timeoutu. Nebude prováděn automatický restart. Nastavení (disable bit) uloženo do EEPROM. Opětovné spuštění timeoutu z nové hodnoty XXXX lze provést jen příkazem **wdtXXXXs**. Příkaz wdtXXXXs opět aktivuje časování a po uplynutí daného času nastane restart na čas dle wdtlevelXXXXms.

Odezva – LD2 se rozsvítí na 2 vteřiny.

 Příkaz **@RESET=XXXXs** spustí odpočet na restart. Tento odpočet se nedá prodloužit příkazy wdtXXXXs ani zastavit příkazem wbreaks. Po XXXX vteřinách bude proveden restart na dobu dle wdtlevelXXXXms.

## **4. Význam tlačítka SET**

Ruční restartování na dobu dle wdtlevelXXXXms.

Stiskněte krátce tlačítko SET a po uvolnění stisku je proveden restart, Relé sepne a žlutá LED LD1 svítí. Během restartování červená LD2 bliká frekvencí 2Hz.

Krátkým stiskem SET je možné restartovací dobu ukončit (zkrátit).

## **5. Ruční inicializace základních parametrů - SETUP**

Podržte tlačítko SET tak dlouho, dokud se trvale nerozsvítí červená LD2 (minimální čas sepnutého tlačítka 2.5 vteřiny).

Po uvolnění tlačítka SET červená LD2 stále svítí – watchdog je přepnut do SETUPu.

### **5.1. Přepnutí na 4800bps**

V SETUP režimu 1x krátce stiskněte tlačítko SET a následně jej opět podržte, dokud LD2 rychle nezabliká. Během blikání SET uvolněte. Watchdog je opět v základním režimu.

Nyní je nastaveno a do EEPROM uloženo: **4800bps, wdtpor900s, wdtlevel9999ms**

## **5.2. Přepnutí na 9600bps**

V SETUP režimu 2x krátce stiskněte tlačítko SET a následně jej opět podržte, dokud LD2 rychle nezabliká. Během blikání SET uvolněte.

#### Nyní je nastaveno a do EEPROM uloženo: **9600bps, wdtpor900s, wdtlevel9999ms**

**POZN**: Pokud v SETUPU stisknete SET vícekrát nebo pouze 1x dlouze, programovací režim bude ihned ukončen bez zablikání, červená LD2 zhasne a watchdog je opět v základním režimu.

*www.selfcontrol.cz*